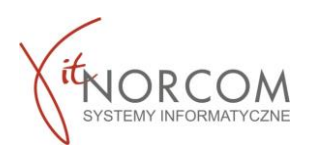

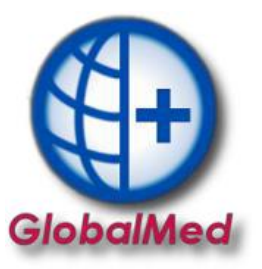

## **Czy wiesz, że...**

## **Usuwając zlecenie z listy nie usuwasz jego pobrania i realizacji? Możesz w każdym momencie wycofać pobranie zlecenia, ale jego realizacje TYLKO w ciągu 180 minut od jej wysłania ?**

Usuwając zrealizowane zlecenie, które znajduje się na liście pojawia się komunikat informujący, że usuwane jest **TYLKO** jego wydanie, nie jego realizacja.

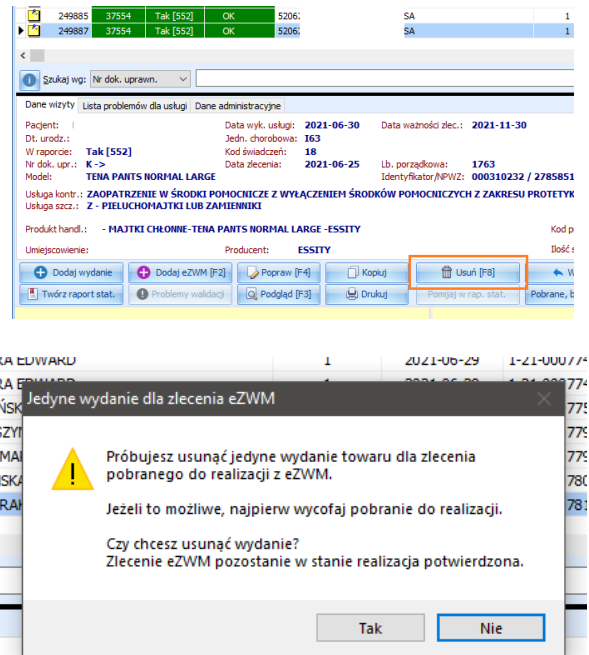

Oznacza to, że zlecenie zostanie usunięte z listy zleceń w programie GlobalMed ale jego realizacja w **eZWM pozostanie nie zmieniona** !

Wycofanie realizacji i pobrania zlecenia możemy podzielić na dwa etapy:

**1.** Jeżeli zlecenie zostało wprowadzone w czasie mniejszym **niż 180 min** możesz samemu wycofać realizację zlecenia bez konieczności kontaktu z NFZ. Kliknij "Nie" I na liście zleceń zamiast "Usuń" kliknij wycofaj. Jeśli udało się zmieścić w dozwolonym czasie pokaże się komunikat informujący o udanym wycofaniu.

**WAŻNE!!!** Pierwsze wycofanie - wycofuje realizacje zlecenia *(zlecenie przechodzi w status pobrany / z zielonego na kolor żółty)*

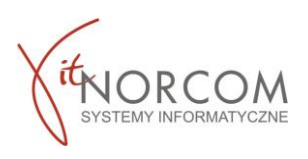

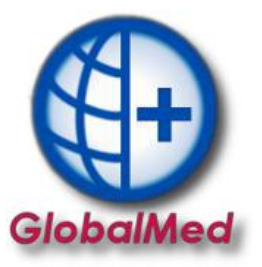

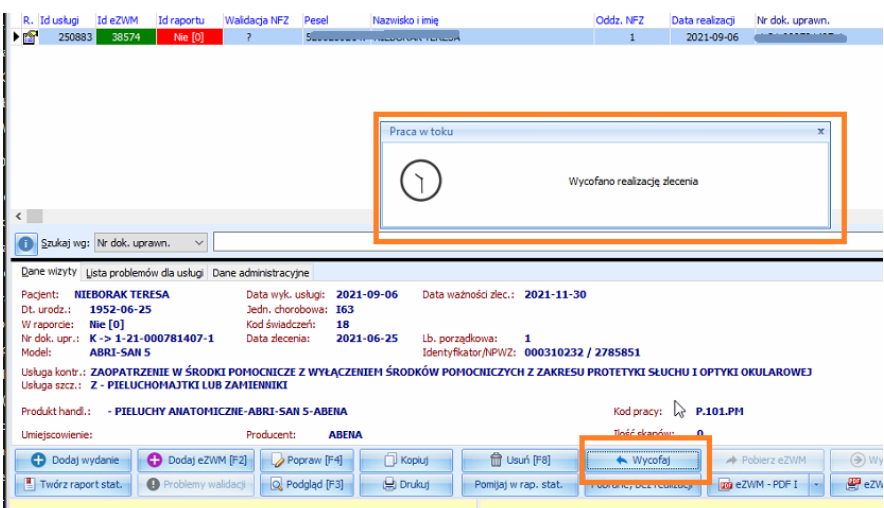

Drugie wycofanie - wycofuje pobranie zlecenia *(zlecenie z pobranego przechodzi w status "do pobrania" / z żółtego na kolor czerwony)*

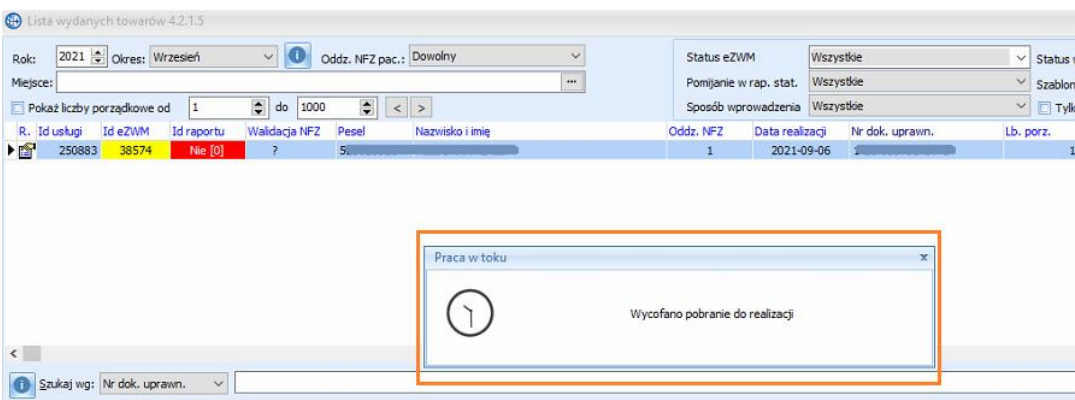

W przypadku, jeśli upłynął dozwolony czas na wycofanie zlecenia pojawi się komunikat i należy wykonać czynności opisane w etapie II poniżej.

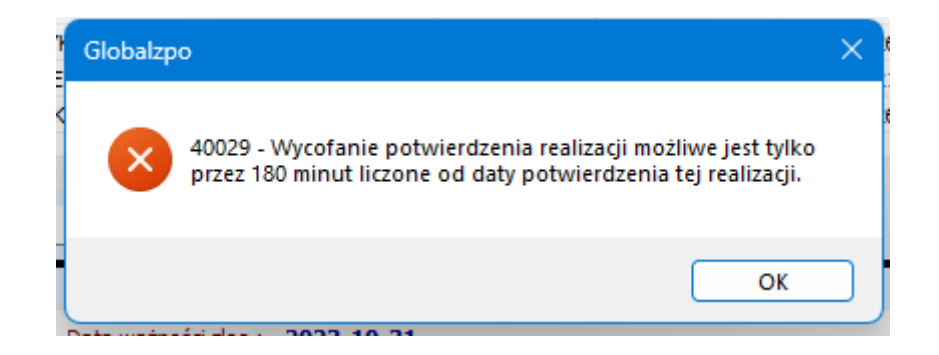

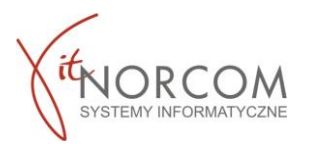

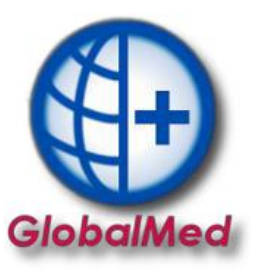

**2.** Realizacja NFZ - **po upływie 180 minut.**

Aby NFZ mógł wycofać realizacje należy przesłać na portal raport statystyczny z pozycja na "minus" Po usunięciu z listy zlecenie tworzymy raport statystyczny.

Zawierać on będzie pozycje, które zostały przez nas usunięte. Oczywiście jeśli we wcześniejszych raportach zostały wysłane "na plus"

## **WAŻNE!!!**

Czynność ma zastosowanie w przypadku, jeśli popełniłeś błąd w rozliczeniu zlecenia po upływie 180 minut i chcesz go wprowadzić ponownie.

Raport na "minus" musimy stworzyć, tylko w momencie, gdy wysłaliśmy wcześniej raport na "plus"

Link do pełnej instrukcji [https://globalmed.pl/wp-content/uploads/2022/11/IT.NORCOM\\_GlobalmedZPO-Wycofanie](https://globalmed.pl/wp-content/uploads/2022/11/IT.NORCOM_GlobalmedZPO-Wycofanie-realizacji_01.11.pdf)[realizacji\\_01.11.pdf](https://globalmed.pl/wp-content/uploads/2022/11/IT.NORCOM_GlobalmedZPO-Wycofanie-realizacji_01.11.pdf)